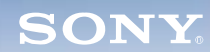

**Display**

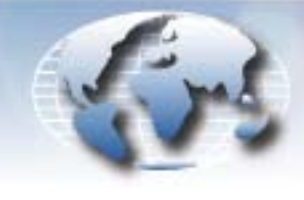

**WORLDWIDE TECHNICAL BULLETINS FOR BROADCAST AND PROFESSIONAL PRODUCTS** 

# **Video Products Technical Bulletin 30-2005-110R**

DATE: **February 11, 2008**

SUBJECT: **SOFTWARE UPGRADE—VERSION 4.02.0**

MODEL: **MEU-WX1 MEU-WX1/1 MEU-WX1/2 MEU-WX1/3** *MEU-WX1//C MEU-WX1//C1 MEU-WX1//C2* **MEU-WX2** *MEU-WX2//C2*

## **DESCRIPTION**

Software version 4.02.0 is available.

The MEU unit can be connected to the following monitors:

LMD-150, LMD-152, LMD-170W, LMD-171W, LMD-172W LMD-230W, LMD-232W, LMD-320W, LMD-322W

*CAUTION:* The LMD-210 and LMD-212 monitors can be connected ONLY to the following MEU units; otherwise, the current rating will not comply with product safety standards:

MEU-WX1/2 (2,100,001 and higher)

MEU-WX2 (All)

#### **PARTS REQUIRED**

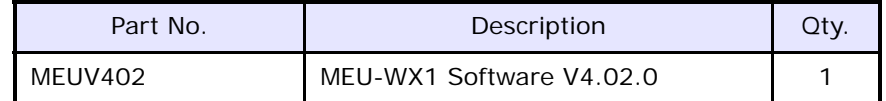

### **ORDERING INFORMATION**

To order upgrades, contact: Sony SoftwarePLUS<sup>®</sup> 8281 NW 107th Terrace Kansas City, MO 64153 Call: (800) 538-7550  $\rightarrow$  Option 5 Fax: (816) 880-6854 Web: <http://www.sony.com/softwareplus>

**Customers outside the United States:** *Please order parts from your usual supplier.*

#### SERIAL NO:

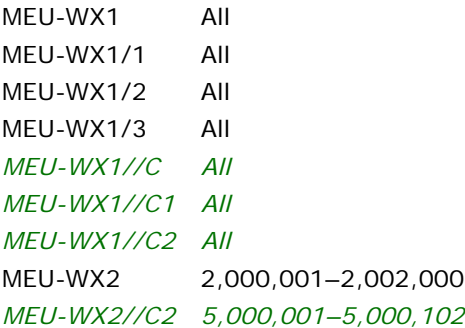

*Italicized information in green applies to customers outside the United States.*

*DPMO05-046R*

#### **NEW FEATURES**

# **V4.02.0**

### **RGB Signals from AWS-G500**

Preset memory P19 is added to support signals from the RGB (GUI) output terminal of Any Cast Station AWS-G500.

When the output signal is received, OSD Status (1/2) is displayed as follows:

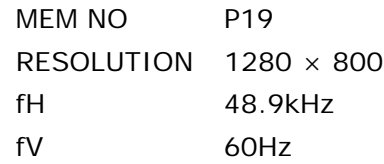

*NOTE:* Make sure to set RESOLUTION to the correct value with the USER CONTROL (3/3) menu.

Depending on the panel connected, select the appropriate setting as follows:

XGA panel: WXGA

WXGA panel: Default (standard) or WXGA

### **Color Space Settings**

When the default setting for geographic region is executed, Color Space is set as follows:

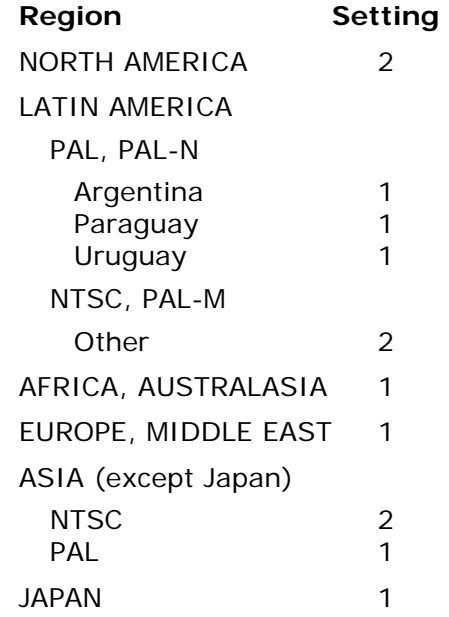

### **PROGRAM IMPROVEMENTS**

### **V4.02.0**

- **•** The right side of the picture no longer disappears during D1-SDI input.
- **•** The French translation for the word BLUE is changed to BLEU.

#### **V4.01.0**

- **•** The Color Space function is supported when connected to LMD-xx2W/xx2 series monitors.
- **•** The model name displayed on the Status hierarchy (2/2) is changed from MEU-WX1 to MEU-WX2.
- **•** Marker Matt level can be changed from the parallel-remote control.
- **•** The fan now rotates at a constant rate of 80% to comply with safety regulations.
- **•** The German translation for the word BLACK is changed from SCHWARTS to BLACK.
- **•** When the default setting for geographic region is executed with MEU-WX2 V4.01.0 and higher, the default for White Balance/Color Space is set as shown in [Table 1,](#page-2-0) depending on the monitor connected.

<span id="page-2-0"></span>

| <b>Monitor</b>         | <b>Default</b> | Region                        |
|------------------------|----------------|-------------------------------|
| $LMD$ -xx $2$ /xx $2W$ | HIGH           | Japan                         |
| IMD-xx2/xx2W           | LOW            | All Areas except<br>Japan $*$ |
| LMD-xx0/xx0W/xx1W      | LOW            | All areas                     |

**Table 1**

\* North America, Latin America, Africa, Australasia, Europe, Middle East, Asia (except Japan)

#### **V3.01.0**

- **•** Startup time is reduced.
- **•** SD picture quality is improved.
- **•** The fan no longer rotates in normal room temperatures.

#### **V2.04.0**

- **•** The following items are added:
	- Power-save function during video input mode
	- Full and Zoom mode to Scan settings
	- 85% safe area frame
	- PIC DLY MIN function (used with SD)
	- AUTO WHITE BALANCE to Service mode
	- Operation Time Display and Reset to Service menu
	- Fan controller (Emc6d100) setup
- **•** The adjustment range for V SHARPNESS is enlarged.
- **•** Black level for the outer frame of video is improved.
- **•** OSD characters now have shadows.
- **•** The filter setting for 15 kHz scan converter (S/C) input is changed.
- **•** Vertical noise on XGA (65 MHz) in low temperature environments is improved.
- **•** Storage locations for the following adjustment values are corrected:
	- A/D adjustment value for PAL Y/C
	- A/D adjustment value for NTSC SETUP7.5
- **•** Auto\_Chroma\_Phase error during HD-SDI 100% color bar input mode is improved.
- **•** The following items are corrected:
	- Picture center shift
	- Settings for S/C registers OHCYCL and OVCYCL during PC input
	- White color saturation during HD-SDI/SDI input
	- White balance error when Contrast Control is set to maximum
- <span id="page-3-0"></span>**•** The method for determining PC signal format is changed as follows:
	- a. Sync signal polarity and frequency are compared with preset memories.
	- b. If the signal format cannot be determined in [step a](#page-3-0), only frequency is compared with the preset memories.

### **UPGRADE PROCEDURE**

The upgrade to V4.02.0 requires OS kernal version 2. Check the kernal version as follows:

1. Enter the Service menu as follows:

While the menu is displayed, hold the APA key and press the Enter key.

- 2. In the Service menu, choose, ENGINEER > VERSION DETAIL.
- 3. Confirm that KERNEL BUILD is version 2.
- 4. If the kernal version is 2, proceed to the firmware upgrade.

If the kernal is earlier than version 2, contact your Sony service center. The upgrade to OS kernal version 2 requires specialized tools and equipment.

### **FIRMWARE UPGRADE**

*NOTE:* The version of the upgrade file is indicated in the filename. The upgrade file for version 4.02.0 has a filename of meu\_wx1\_4020.bin.

- 1. Connect the cable supplied with BKM-11R between the JIG port on the MEU unit and the COM port on the PC.
- 2. Start terminal software, and set communication settings to:

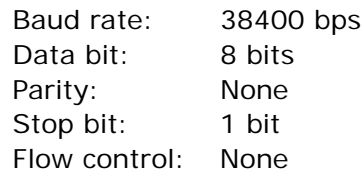

<span id="page-3-1"></span>3. Turn the MEU unit ON.

- 4. When the login prompt is displayed, type the login and password as follows:
	- login: **verup** (press ENTER) password: **meu\_wx1** (press ENTER)

#### *NOTE:*

The characters are not displayed on the screen. If you type the characters incorrectly, the login prompt will reappear.

Previous software is deleted, and the MEU unit will not be able to start if the upgrade is not completed successfully. Make sure you complete the upgrade from this step forward.

The system automatically switches to version upgrade mode, and the following message appears:

"Please send new program-image by kermit."

- 5. Transfer the version upgrade file (meu\_wx1\_4020.bin) using the kermit function of the terminal software as follows:
	- a. Choose Menu > Transfer > Send File.
	- b. In the Send File window, select Kermit for Protocol.
	- c. Click Browse, and navigate to the meu\_wx1\_4020.bin file. d. Click Send.

*NOTE:* If the file transfer takes too long, a time-out occurs with a message prompting you to restart the MEU unit. If a time-out occurs, turn power OFF and ON, then repeat the upgrade procedure starting from [step 3](#page-3-1).

6. When the message "Please restart set" appears, restart the MEU unit to complete the upgrade.

*NOTE:* If the upgrade fails for some reason (for instance if power is inadvertently turned OFF), the upgrade can be repeated.

7. In Service mode, choose the System menu to confirm that software is 4.02.0.

Broadcast Professional Products Asia . Sony Australia . Broadcast Professional Products Europe . Sony Canada Ltd. . Sony Electronics Inc. USA . Sony Broadcast and Professional Latin America